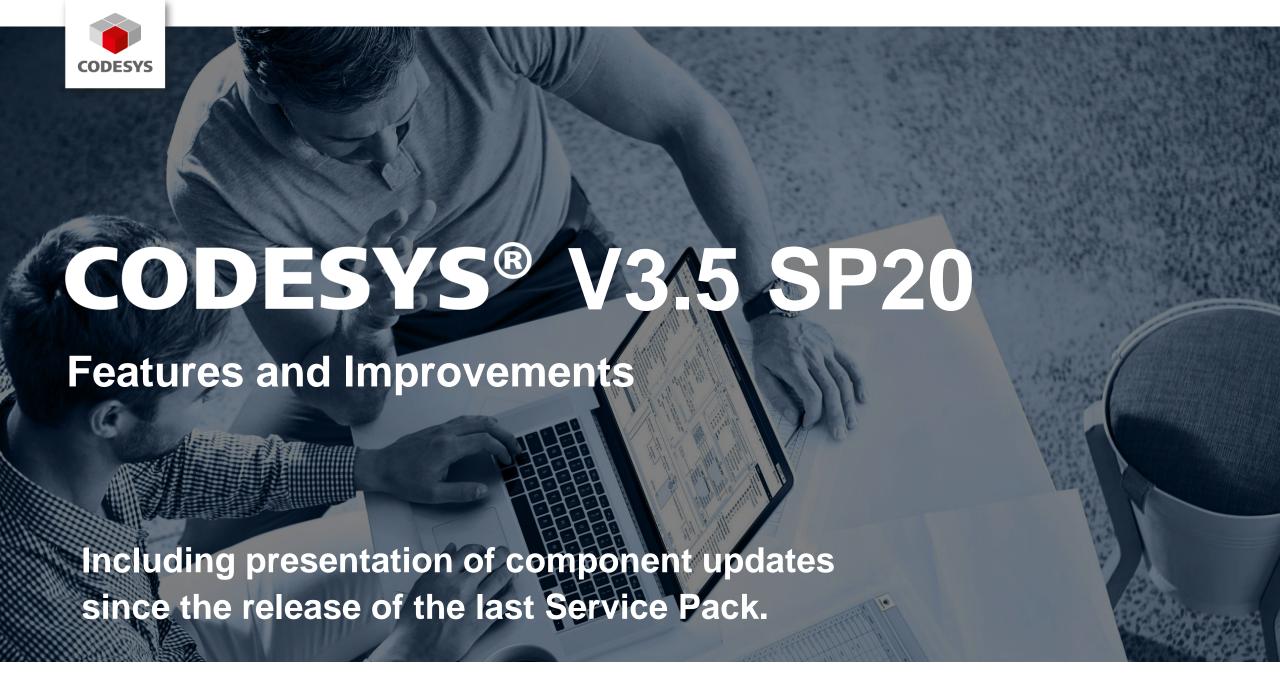

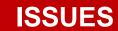

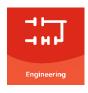

#### **ENGINEERING**

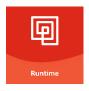

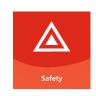

#### **RUNTIME/SAFETY**

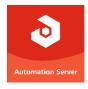

#### **AUTOMATION SERVER**

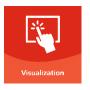

#### **VISUALIZATION**

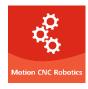

**MOTION CNC ROBOTICS** 

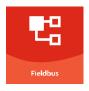

**FIELDBUS** 

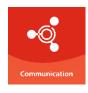

**COMMUNICATION** 

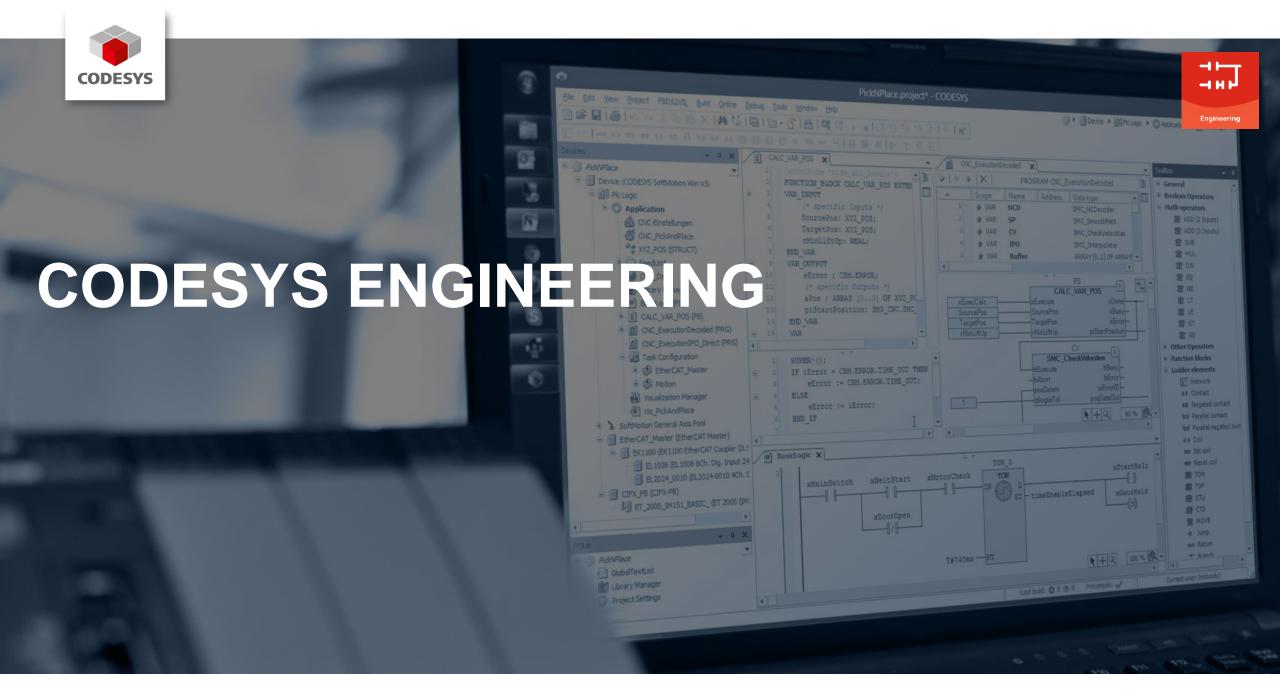

#### **Overview**

- New Ladder Diagram editor
- Project Compare for object properties
- Improved License Manager
- New License Provider
- Scripting feature for CODESYS Git
- Improved CODESYS Installer
- Setup support for device manufacturers via Deployment Server
- New CODESYS String Library package
- New Offline Help
- Further improvements

## **New Ladder Diagram editor**

- Most important new features:
  - Modern, streamlined editor with a simplified toolbox
  - Own database (no longer combined with the FBD editor)
  - Easy workflow for creating open and closed branches
  - Storage format prepared for storage in git

#### Ladder Diagram editor (previous editor):

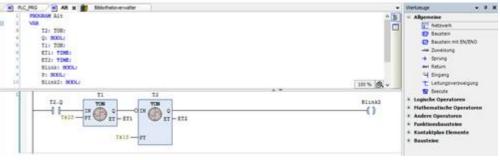

#### Ladder Diagram editor (new editor):

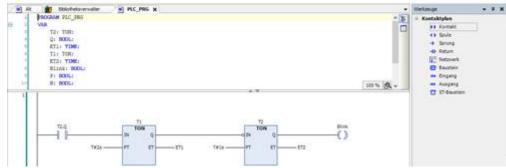

Available in the CODESYS Installer

## **Project Compare for object properties**

- Additional comparison of object properties in *Project Compare*
- Differences displayed in additional tabs in text form

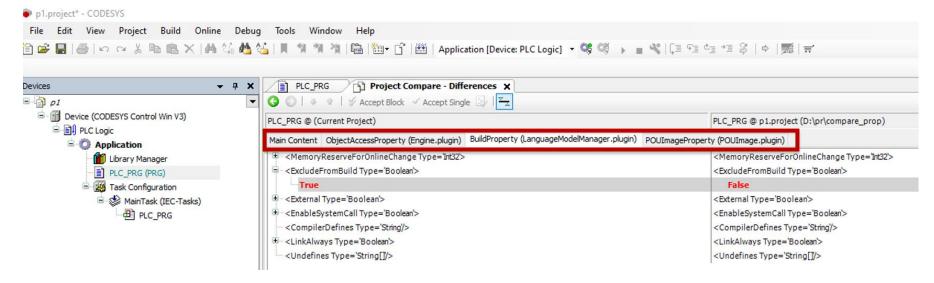

Changes can be compared but not accepted in the generic editor.

## **Project Compare for object properties**

Users of the Automation Platform:
 Customizable editor to display and accept changes

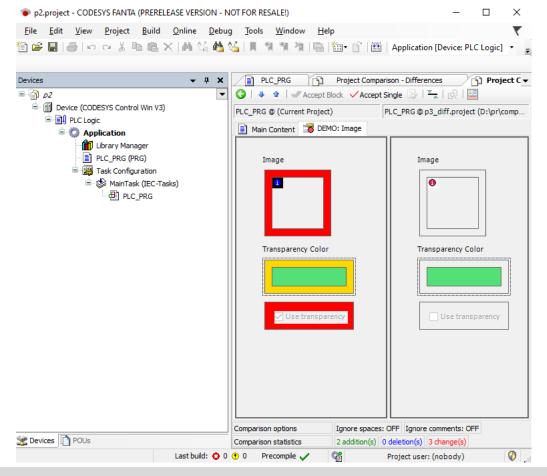

## **Improved License Manager**

- Status bar indicating expiring subscription licenses
  - Color scheme to indicate when licenses expire
    - <= 0: red
    - <= 7: **yellow**
    - <= 14: salmon</p>
    - <= 30: no color</p>
  - Only for workstation licenses
- Internal update of WIBU APIs to receive more meaningful error messages in the message window

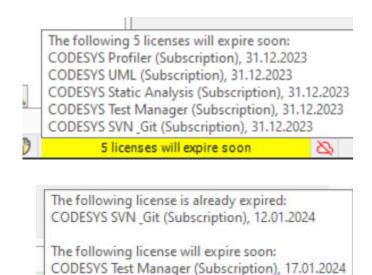

# New License Provider Recap: Licensing the Professional Developer Edition before 3.5.19.30

- Add-ons of the CODESYS Professional Developer Edition directly linked to WIBU Systems licensing
- Updates of WIBU components might imply updates of the CODESYS Professional Developer Edition add-ons
- Customized licensing for device manufacturers (almost) impossible

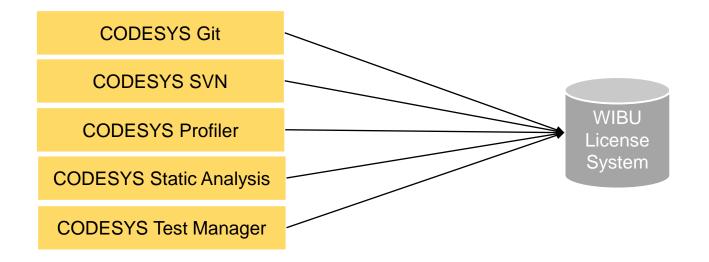

# New License Provider Licensing the Professional Developer Edition as of 3.5.19.30

#### **Pros**

- License Provider interface encapsulates licensing system
- Updates of WIBU components
   → New License Provider plug-in
- Device manufacturers: Specific License Provider plug-ins possible
- Sublicensing of the add-ons by device manufacturers "out of the store"
- No change for users (existing licenses remain valid and the same)

# CODESYS License Provider Wibu <<Interface>> II icenseProvider «shared code» License Checker Product AddOn Core Pluain **OEM License Provider** OEM Allow List License

#### Cons

 Device manufacturers: Deployment of additional packages necessary

## **New License Provider: Implications for device manufacturers**

- New way of deploying add-ons of the CODESYS Professional Developer Edition
  - Additional add-ons must be deployed in the matching version:
    - CODESYS License Provider
      - and/or device-manufacturer-specific "License Provider", if existing
    - CODESYS License Provider Enabler
    - CODESYS Licensing Support
  - Note: CODESYS Installer takes care of this already.
- New option: Device-manufacturer-specific "License Provider"
  - Contact the CODESYS Sales Team at <u>sales@codesys.com</u>
- All add-ons of the CODESYS Professional Developer Editions newly released for 3.5.19.30

## **Scripting feature for CODESYS Git**

- Automate Git operations via Python scripts edited with external editor, e.g. PyCharm
  - Prepare new project and import CODESYS code completions for CODESYS Git
  - Edit script file and access CODESYS Git commands
  - Execute script file in CODESYS with Tools → Scripting → Execute Script File

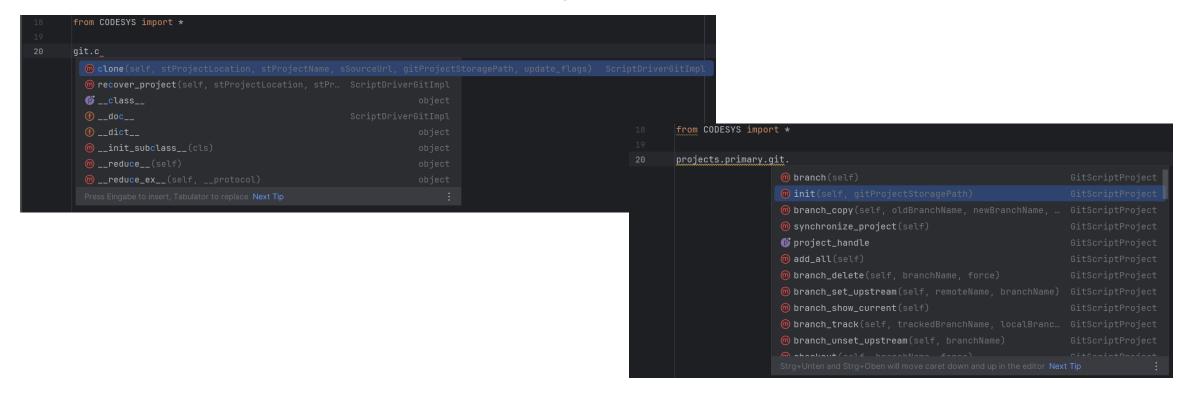

## **Improved CODESYS Installer: User interface**

- Redesigned tiles
- Realtime filtering of add-ons
- Sorting of add-ons
- Detailed information why an add-on cannot be installed

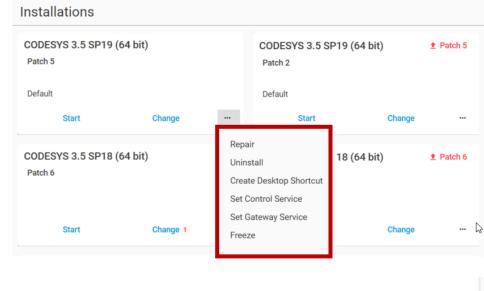

CODESYS Installer

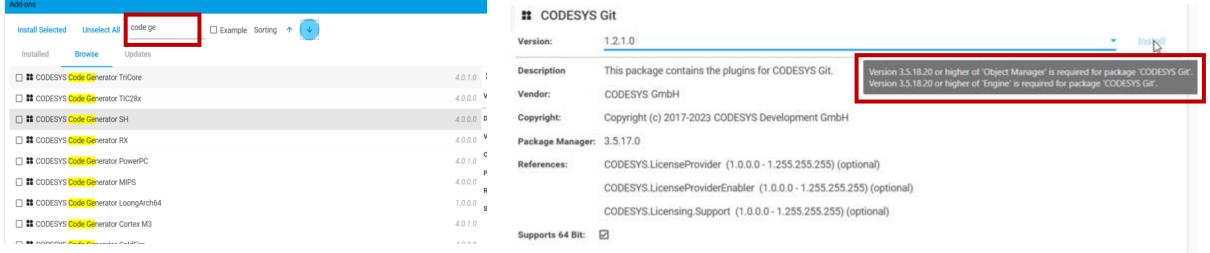

## Improved CODESYS Installer: Security and vital add-on updates

- Update indication
  - Security
  - Language model changes
- Update mode for installations
  - Define update kinds to receive

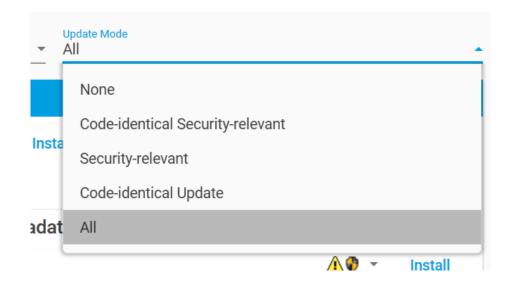

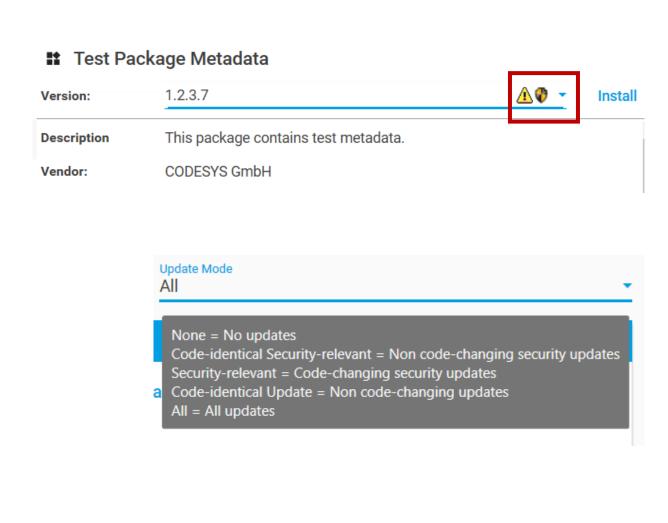

## **Improved CODESYS Installer: Further issues**

- **Proxy support** 
  - Store proxy credentials for network communication
- New Icon

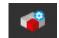

- Open HTML file after add-on installation
  - Only if defined in an add-on
- Setup support for device manufacturers via **Deployment Server**

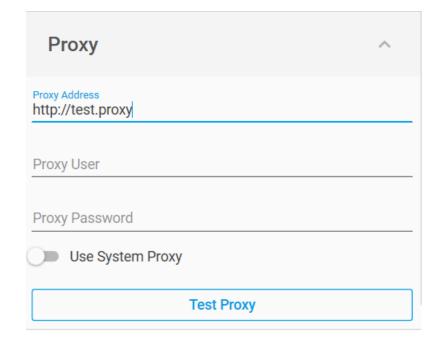

## **Setup support for device manufacturers**

- Source code of the Deployment Server available for customers of the CODESYS Automation Platform
- Support of
  - Single executables
  - Archives (for setups containing multiple files)

## **New CODESYS String Library package**

- CODESYS String Libraries package:
   libraries for processing UTF-8 encoded strings
- Advantages
  - Efficient handling of small and large strings
  - Suitable for editing large text files and web contents
  - Processing Unicode strings (UTF-8 encoding)
  - Unlimited length (up to ~ 4x10<sup>9</sup> characters)
  - Efficient operations with minimized copying
  - Incremental reading of UTF-8/16 encoded text as simple as pure ASCII

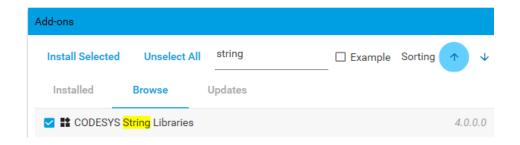

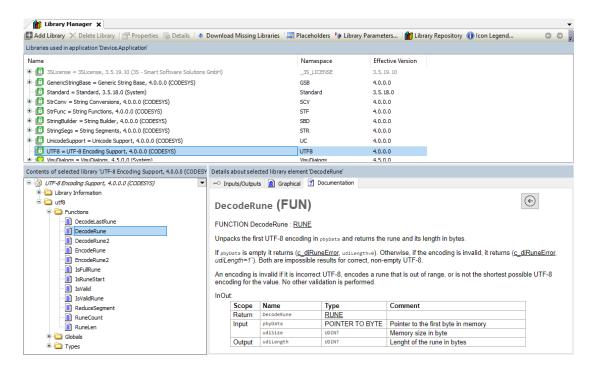

# **New CODESYS String Library package**

#### Content

- UTF-8 Encoding Support: Base function for handling UTF-8 encoded memory areas
- String Builder: Efficient management of UTF-8 encoded string segments
- String Segments: Base functions for IString instances
- String Conversions: Conversion of strings of different encoding to/from UTF-8
- String Functions: Functions for processing UTF-8 encoded strings following the example of the conventional standard library
- Unicode Support: Functions for processing UNICODE character categories
- Generic String Base: Function blocks for processing UTF-8 encoded strings that manage their memory statically via GENERIC CONSTANT

#### **New Offline Help**

- Installation
  - From the CODESYS Online Help
  - In the CODESYS Installer
- Further CHM-based offline help possible

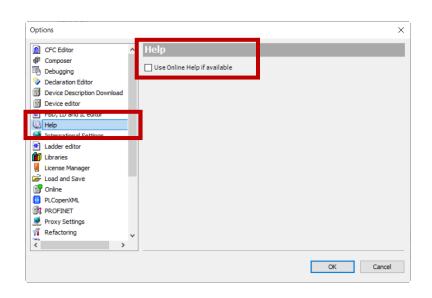

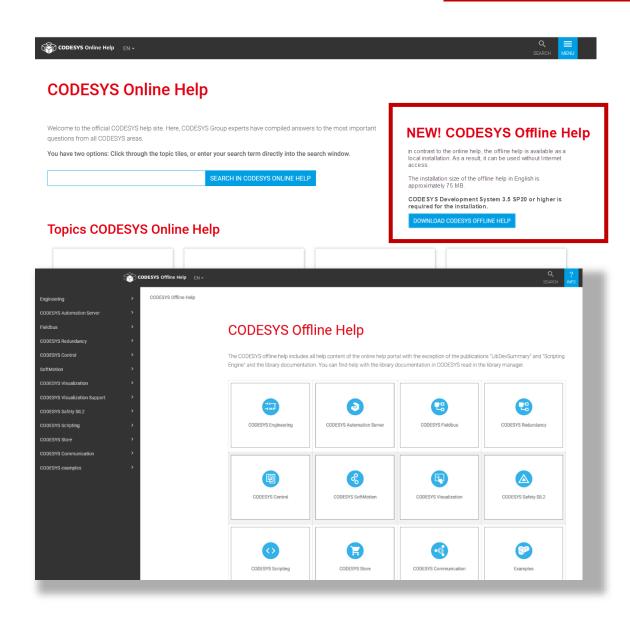

## **Further improvements: Integrated User Survey**

- Voluntary participation
- Anonymous data transmission
- Maximum of 3 questions every 3 weeks
- Answers influence further improvements

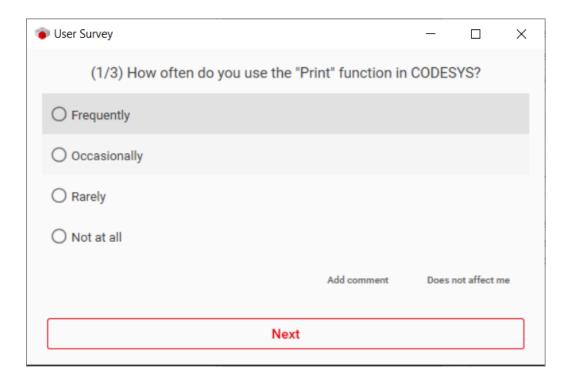

# Further improvements: Password expiration policy for Device User Management

- De-/activate and edit the password expiration for the device
- Settings designed to comply with the Chinese requirements GB40050 for critical network devices

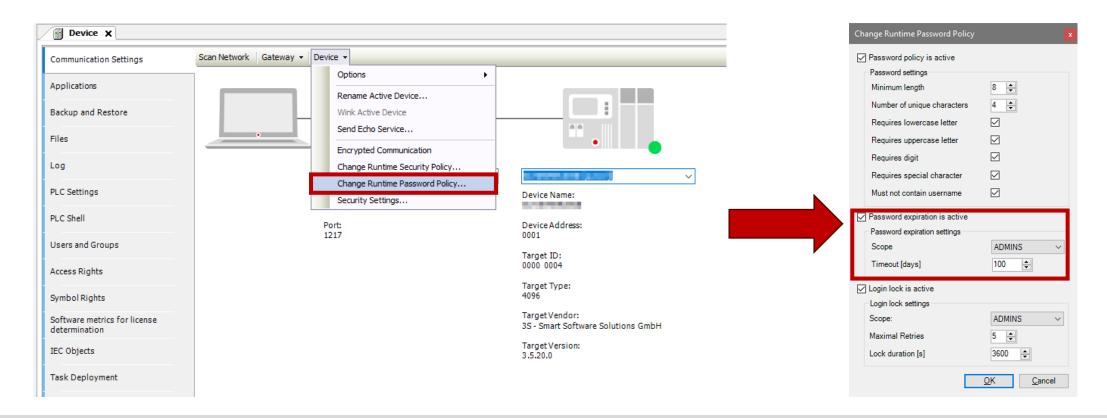

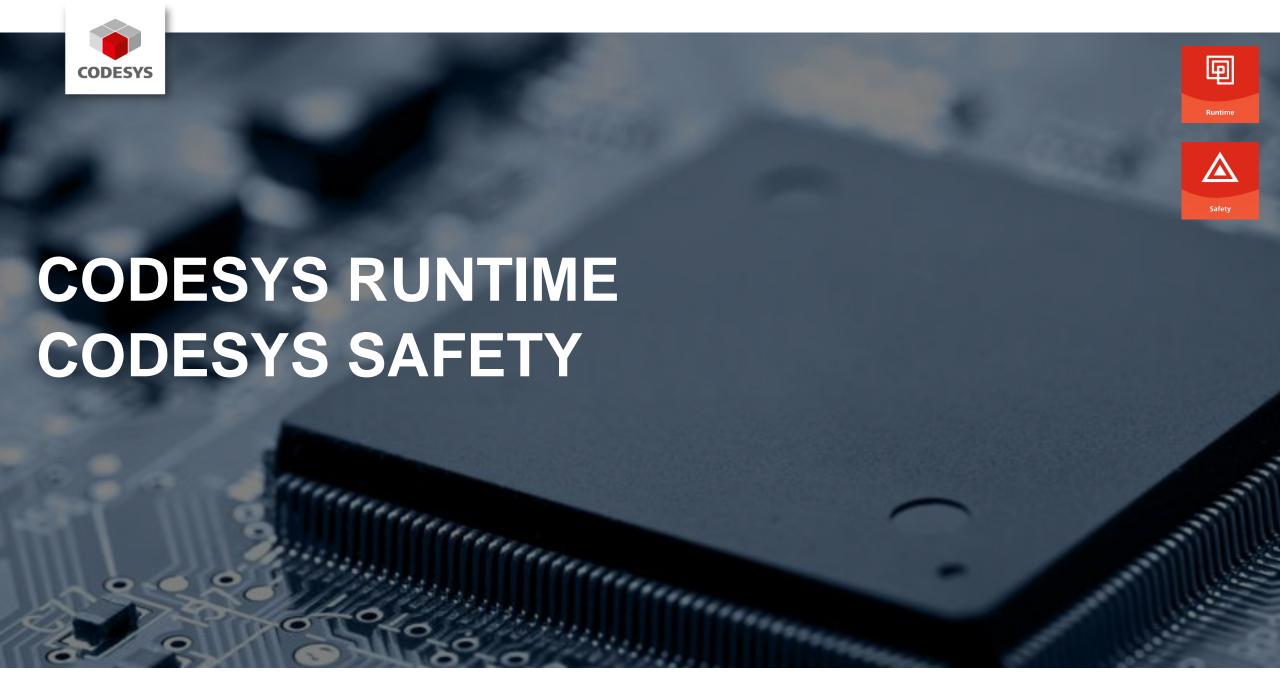

#### **Overview**

- Support of Application-Based Licenses
- Flow Control rework
- Further improvements

## **Support of Application-Based Licenses**

- Application Based Licenses:
   Licensing: Depending on size and features of the running IEC application
- Technical base for application-based licenses on license servers:
  - Beta available in runtime system for CODESYS V3.5 SP20
  - Expected release for CODESYS V3.5 SP20 Patch1
  - License server: Windows or Linux PC
  - Use case: CODESYS Virtual Control SL (Virtual PLC)

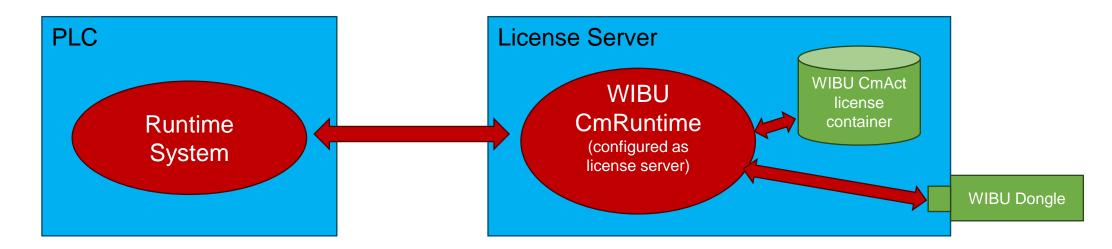

#### Flow Control rework

#### Flow Control (recap):

- Important user feature for commissioning
- For multicore support: Multiple task synchronizations necessary in the runtime system
- Problems:
  - Performance decrease
  - Sporadic jitter on high priority IEC tasks
  - Sporadic deadlocks in special conditions

#### Flow Control rework:

- Rework for setting/deleting/running out of breakpoints as well as synchronization between Flow Control task and communication task
- Benefits:
  - Dramatically reduced synchronization
  - Improved performance
  - Fixed sporadic jitter
  - Fixed sporadic deadlocks
  - Improved performance for stepping

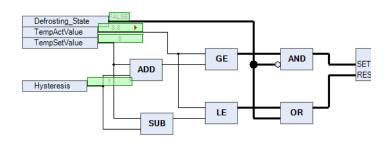

#### **Further improvements**

- SysTimeRTC Time zone access
  - New interface in SysTimeRTC to retrieve time zone information:

```
typedef struct tagTimezoneInformation2
{
    RTS_IEC_DINT utcOffsetSeconds;
    RTS_IEC_DINT isDST;
    RTS_IEC_STRING szTimezone[128];
} TimezoneInformation2;
RTS RESULT CDECL SysTimeRtcGetTimezone2(TimezoneInformation2 *pTZI);
```

- utcOffsetSeconds
  - UTCOffset instead of Bias
  - Opposite sign (UTFOffset >0 in eastern hemisphere, UTCOffset <0 in western hemisphere)</li>
  - Resolution: Seconds instead of minutes
- isDST:
  - isDST=1: Daylight saving time active
- szTimezone:
  - Name of the time zone (IANA time zone)

## **Further improvements: File Transfer Performance**

- Significantly reduced download time for applications with a large number of files
  - Check of multiple files by one single online service check
  - Requires both CODESYS Development System and runtime version >= 3.5.20.0

# Further improvements: Configuration of Log filter by PlcShell Commands

## CmpLog (recap):

- Availability of component-specific filters since several years
- Implementation of this log filter already in several components
- Until now: Configuration only via cfg-file:
  - [CmpLog]
    CmpApp.Filter=0xFFFFFFF

#### New PlcShell commands:

Management of these log filters online

```
" "logsetfilter [<CmpName>...] <FilterValue>"
```

- " "loggetfilter [<CmpName>...]"
- " "logdelfilter [<CmpName>...]"

## **Further improvements: OpenSSL**

## OpenSSL

- OpenSSL 1.1.1 End of life in 2023 → No more official security fixes!
- OpenSSL 3
  - Refactoring
  - Several security fixes
  - Open-source license: No more advertising clause!

#### OpenSSL v3.1.4:

- Integrated in Runtime System CODESYS V3.5 SP20
- Support of integrated OpenSSL in operating system versions
  - 1.0.x: End of life no device user management support
  - 1.1.1: End of life
  - 3.x: Best choice

## **Further improvements: Ethernet Adapter Configuration**

- Generic configuration of used ethernet adapters
  - Configurable list of ethernet adapters used by the corresponding server
- Implemented in server components
  - CmpBlkDrvTCP
  - CmpWebServer
  - CmpOPCUAServer
- Configuration (examples)
  - Component name as section:
    - [CmpBlkDrvTCP]
    - [CmpWebServer]
    - [CmpOPCUAServer]
  - Adapter name or IP address:
    - NetworkAdapter.0=Ethernet 1 NetworkAdapter.1=eth0 NetworkAdapter.2=192.168.100.123

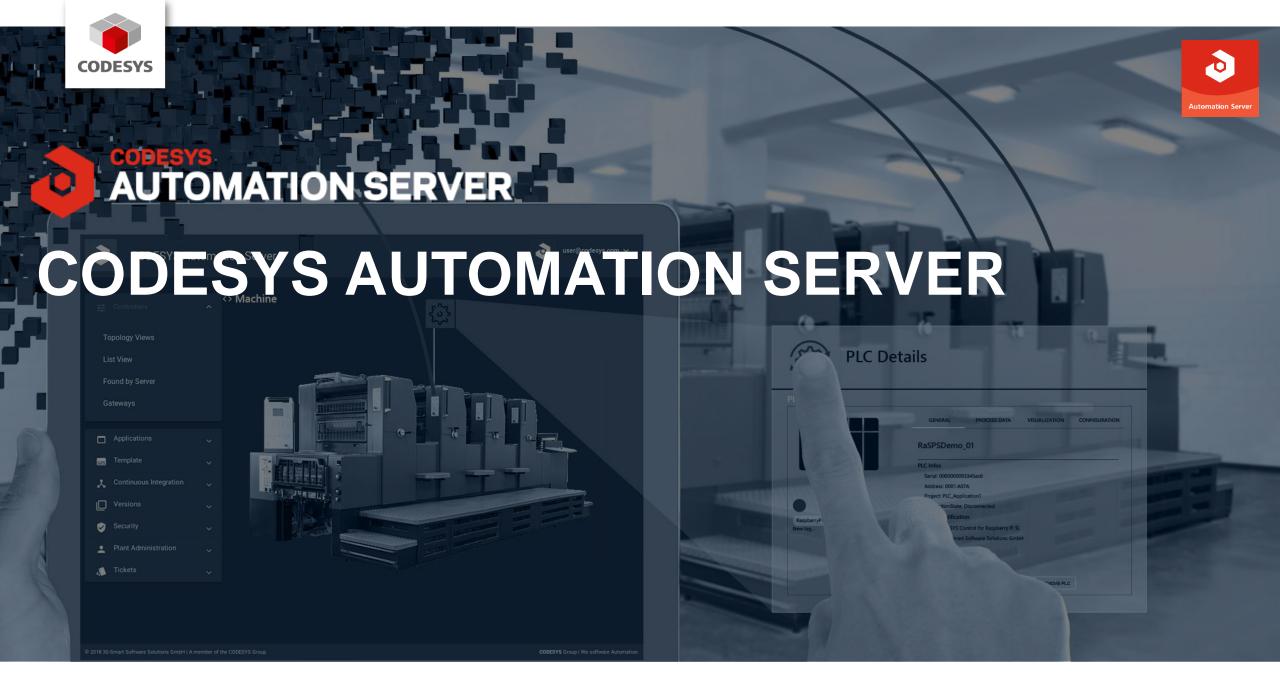

#### **Overview**

- Device log
- CODESYS Automation Server Connector
- Start page
- Remote application control: Reset, start, stop
- File transfer via WebVisu
- CODESYS Edge Gateway replacement
- Edge communication rework
- On-premises, CODESYS Manager

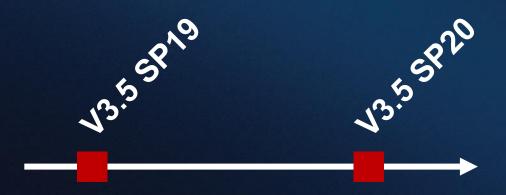

CODESYS Automation Server 1.30.0 – 1.33.0

# **Device log (1.31.0)**

## Requirement

- Display PLC log without necessity for
  - > the CODESYS Development System,
  - a compatible project,
  - and a manually established connection to the PLC

#### Solution

Browser-based PLC log

#### Your benefits

- Easy and fast to use
- Access log without CODESYS Development System
- No initial CODESYS project needed
- Connection to the PLC automatically given

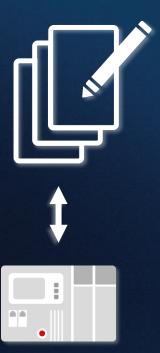

?

# PLCs / List View

**Template** 

Tickets

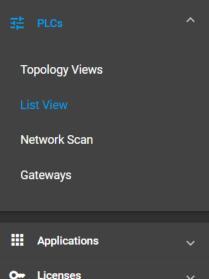

#### List View / PLC Details: DECKERMNB

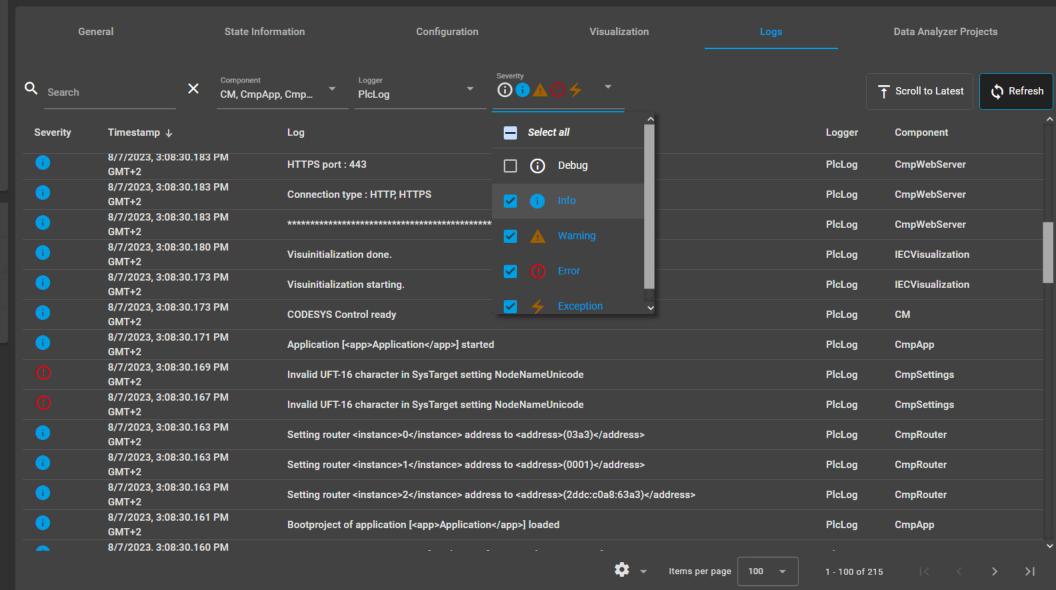

# **Automation Server Connector facelift (1.31.0)**

#### Requirement

- Unambiguous icons and menu commands
- Clear integration into the CODESYS Development System

#### **Solution**

- Redesign based on Google Material Icons
- Intuitive coloring

#### Your benefits

- Immediately understandable menu items
- Clear status icons

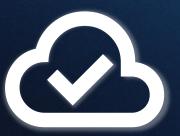

#### **CODESYS Automation Server**

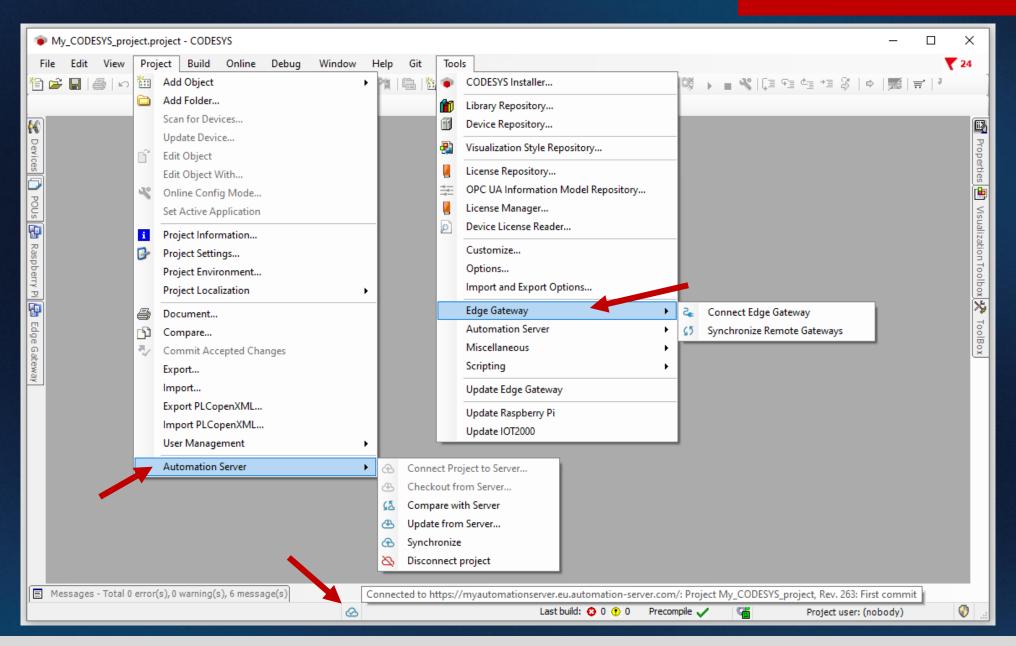

# New start page (1.31.0)

### Requirement

- Better overview of functions and features
- Getting started more easily

### **Solution**

- New, three-section start page
- First steps, basic and advanced features
- Getting started with the Data Analyzer
- Help section

#### Your benefits

- Guided onboarding
- Quick overview of important functionalities
- Direct cross-references to specific help topics

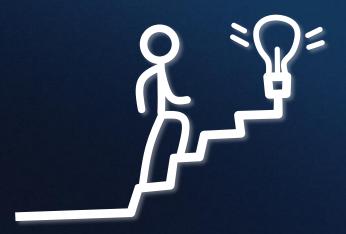

#### **CODESYS Automation Server**

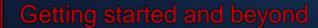

### All about help topics

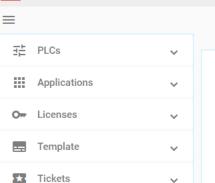

**CODESYS Automation Server** 

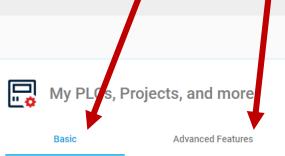

With the CODESYS Automation Server, you manage your PLC landscapes together with the associated projects and applications. The following steps form the basis for this:

- 1. Connect Edge Gateways to the CODESYS Automation Server
- 2. Connect PLCs to the CODESYS Automation Server
- o To the network scan: Scan for PLCs
- To the list view: Overview over connected PLCs
- 3. Upload projects and boot applications
- <u>To the project list:</u> Overview of all connected projects and boot applications
- 4. Load applications on PLCs
- o To the project list: Applications of a project

Once PLCs are connected to the CODESYS Automation Server and applications are deployed, numerous other CODESYS Automation Server functions are available to you.

→ Advanced Features

# My PLC Data

With the Data Analyzer of the CODESYS Automation Server you can quickly and easily create comprehensive dashboards to display your PLC data.

#### Core features:

- · Simply drag & drop variables onto dashboards
- Write variables
- Record and export data
- Analyze data
- · Link variables between several PLCs

#### How to get started

Click here to go directly to your Data Analyzer

# **?** Getting Help

- Each page and each dialog is marked with a symbol that takes you directly to the appropriate place in the documentation.
- · Detailed documentation on the CODESYS Automation Server.
- . Directly ask questions to the CODESYS community in CODESYS Talk.
- · Information on changing passwords.

© 2019 - 2023 CODESYS Development GmbH | A member of the CODESYS Group

CODESYS Group | We software Automation

♠ en ▼ **|| || ||** m.decker ∨

# Remote application control: reset, start, stop (1.33.0)

### Requirement

- Remote change of the execution state of a PLC
- Display of applications on the PLC
- No need for the CODESYS Development System
- No need to log in to a PLC

### **Solution**

Control panel to start, stop and reset applications in defined ways directly from the browser

#### **Benefits**

- Application control by any device with a browser
- High time savings

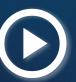

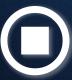

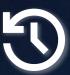

### **CODESYS** Automation Server

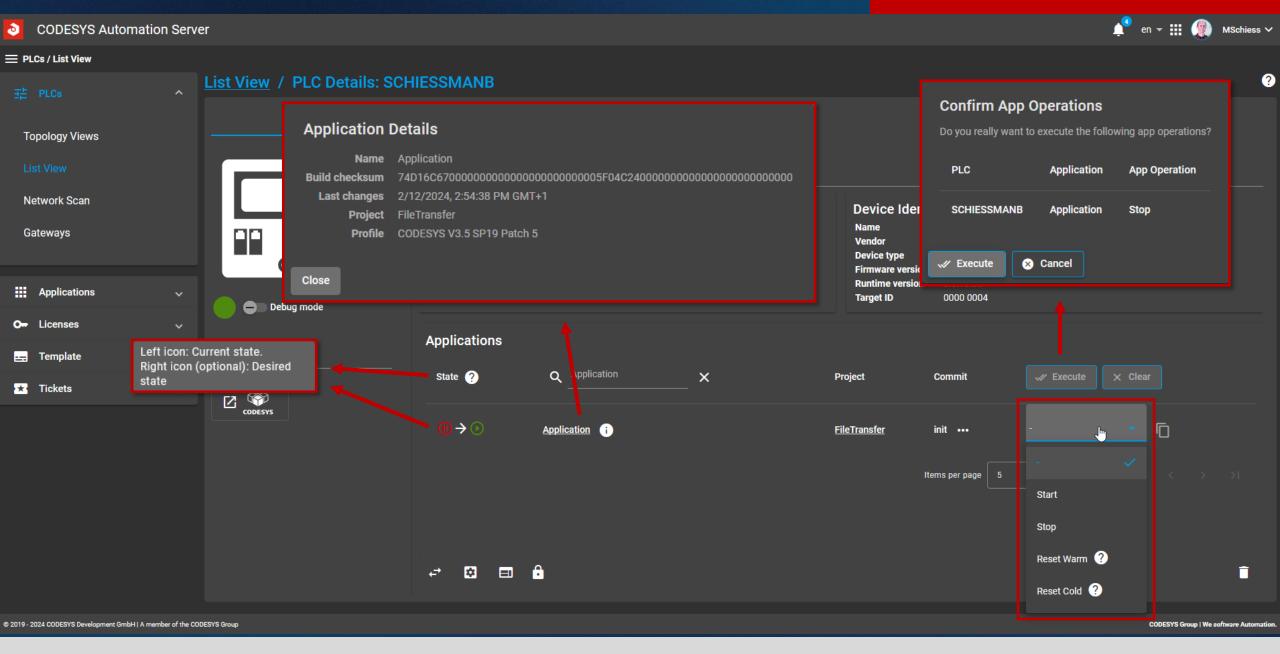

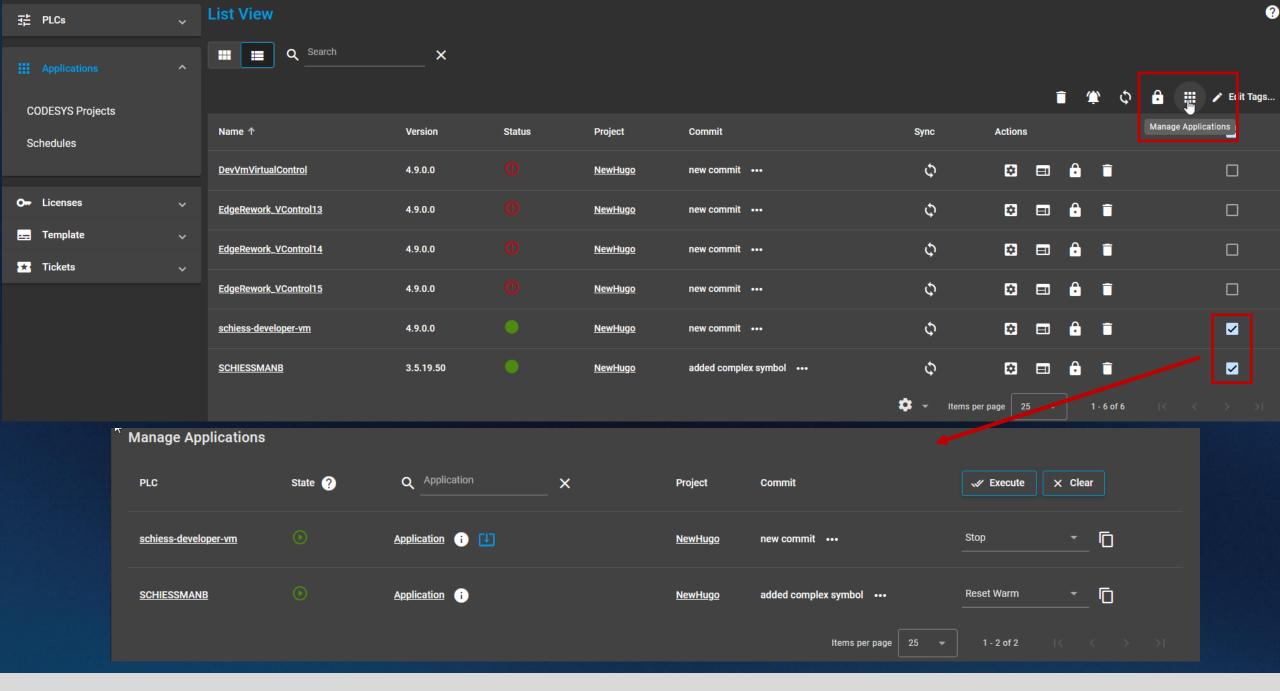

# File transfer via remote WebVisu (1.33.0)

# Requirement

Transfer files securely between PLC and remote WebVisu client

### Solution

- Remote file transfer via WebVisu allowed for runtime version ≥ 3.5.18.0
- Configuration prerequisite: [CmpWebServerHandlerV3] AllowFileTransferServices=1

#### **Benefits**

- Easy remote file exchange via WebVisu
- Secure due to binding to device user management

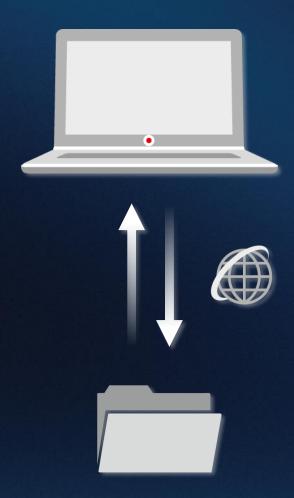

### **CODESYS Automation Server**

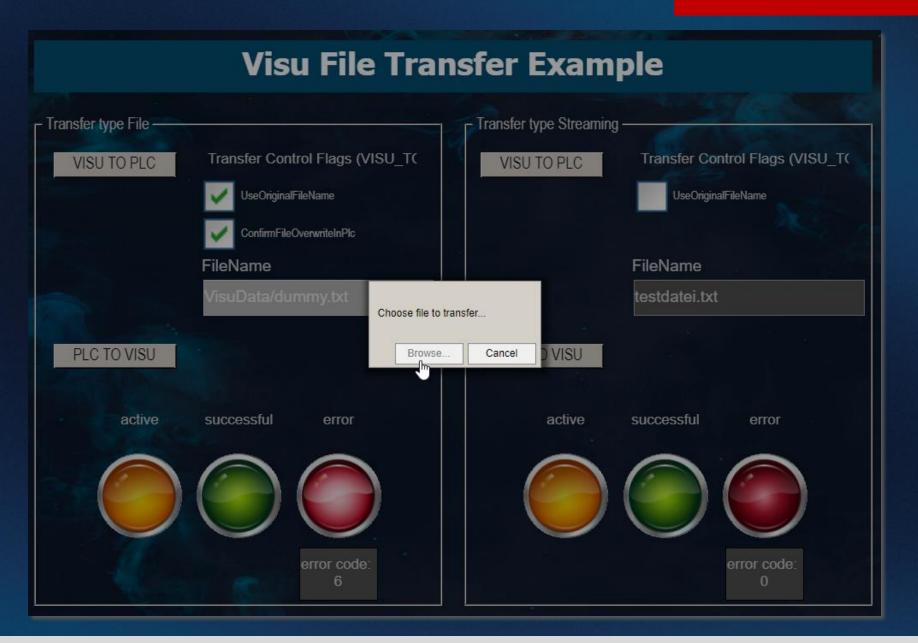

# **CODESYS Edge Gateway replacement (1.33.0)**

### Requirement

- Move PLC to another or new Edge Gateway
- Keep existing Edge Gateway

### Solution

Edge Gateway change via drop-down menu

### **Benefits**

- Keep existing PLCs despite changes to connection or name
- Easy transition from test to productive operation

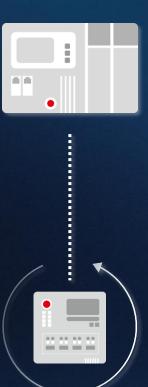

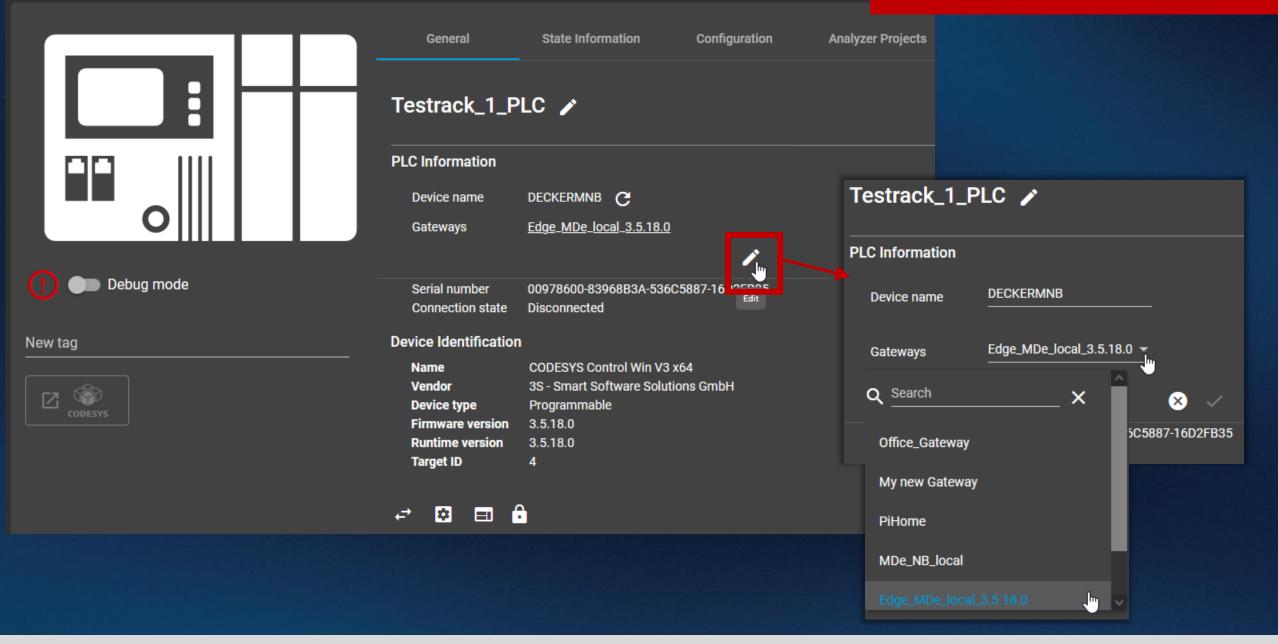

# Edge communication rework (1.32.0, 1.33.0)

### Requirement

- State-of-the-art communication service between Automation Server and Edge Gateways
- Higher scalability
- Better maintainability

#### **Solution**

Complete re-implementation of the service

### Your benefits

- Increased stability
- Easier extensibility

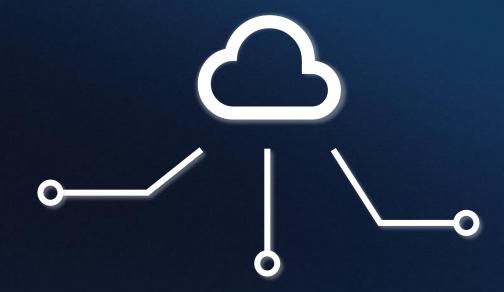

# CODESYS Automation Server on-premises + CODESYS Manager (work in progress)

# Requirement

- Full control over infrastructure and data
- Air gap operation
- Compliance with defined security requirements

#### Solution

Locally self-hosted CODESYS Automation Server

#### Your benefits

- Full control (and responsibility) over the entire system.
- Independence from third parties
- No internet connection necessary

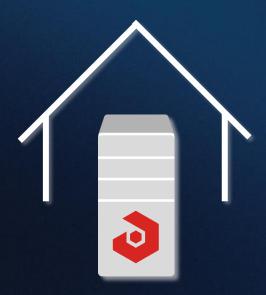

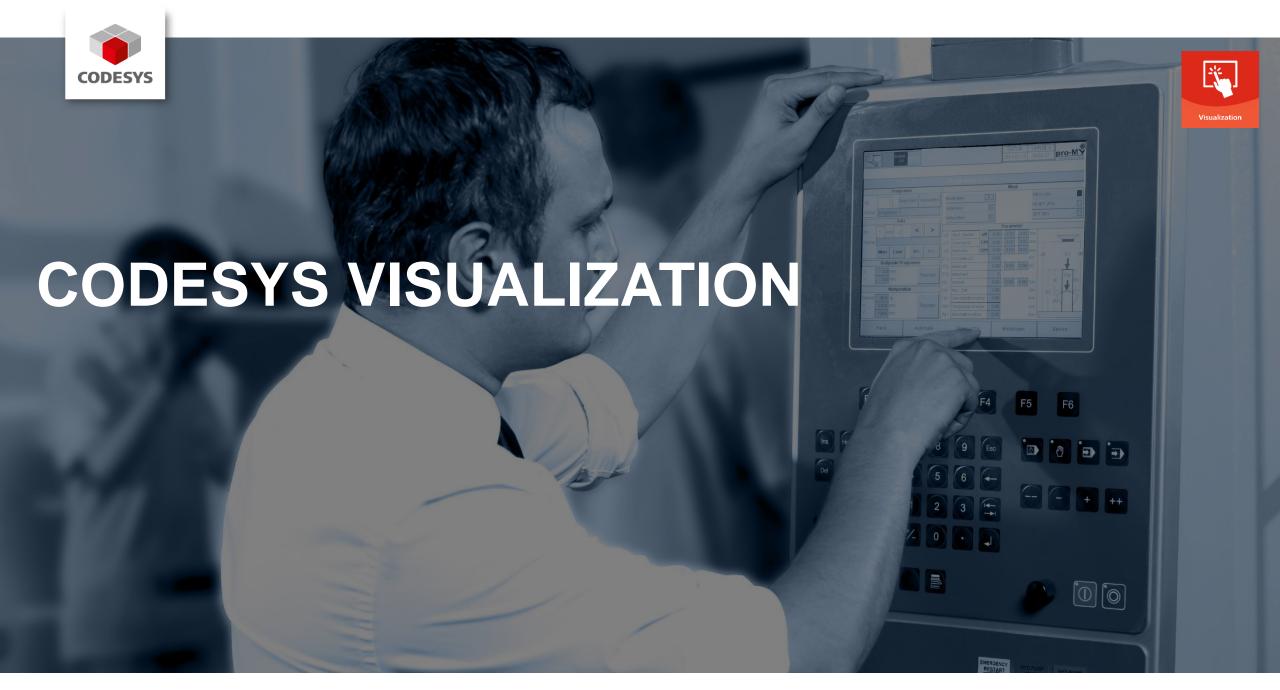

#### **Overview**

- Swiping frames
- Snaplines in visualization editor
- Container size
- Alarm definition for types
- Blinking of elements

# **Swiping frames**

- Swiping of pages now supported
  - Enabling of multitouch mandatory
  - Currently available for WebVisu
  - Easy to configure
- Demonstration with screen recording:
   See <a href="https://youtu.be/A9aBYiGyUkY">https://youtu.be/A9aBYiGyUkY</a>

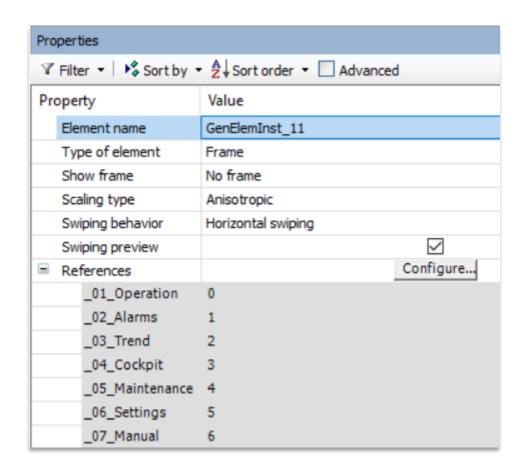

# **Snaplines in the Visualization Editor**

- Simple positioning of elements with the help of snaplines
- Configuration of default distance to other elements possible
- Demonstration with screen recording:
   See <a href="https://youtu.be/IUJDH-qxHsk">https://youtu.be/IUJDH-qxHsk</a>

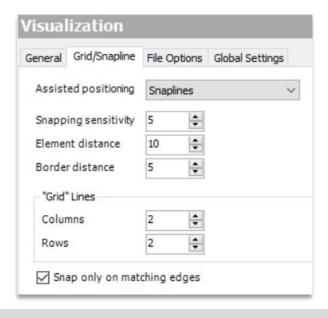

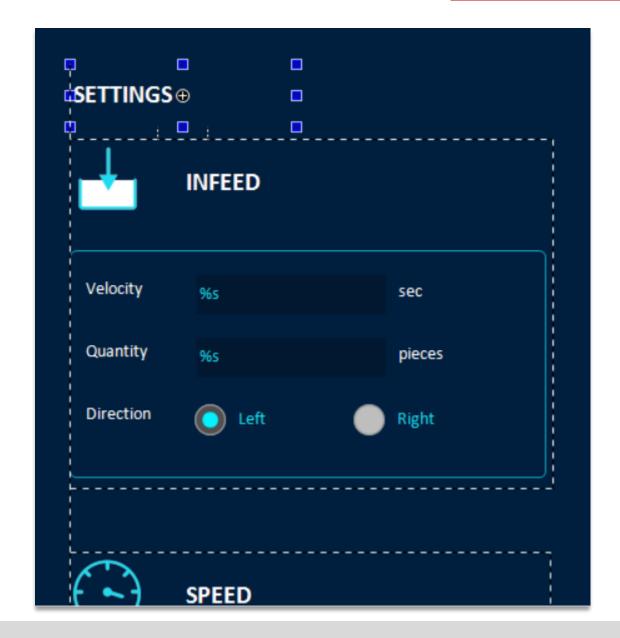

#### **Container size**

- Usage: Positioning of elements in a referenced visualization of a frame depending on the frame size
- Mandatory: Property "Scaling type" in the frame element with value "Fixed"

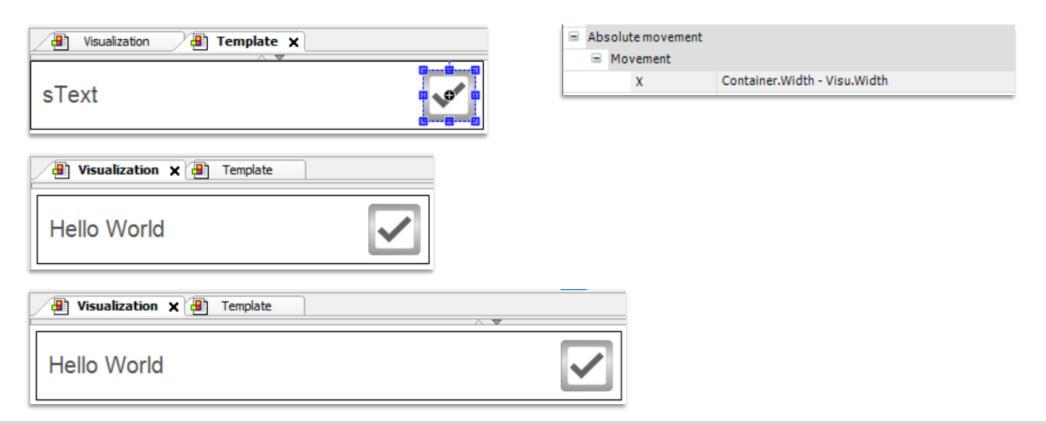

# **Alarm definition for types**

- Now possible: Alarm definitions for a specific type (function block or structure)
- Type definition in project or in a library
- New objects AlarmGroupTemplate and AlarmClassTemplate

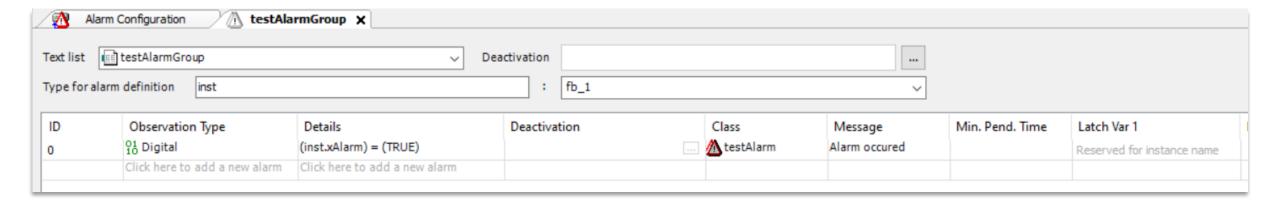

# **Alarm definition for types**

- Possibility to add alarms from instances of types to the alarm configuration with a call to "Create or update alarm instances"
- Significantly less configuration effort
- Optional: Configuration of the instances to be part of a specific alarm group

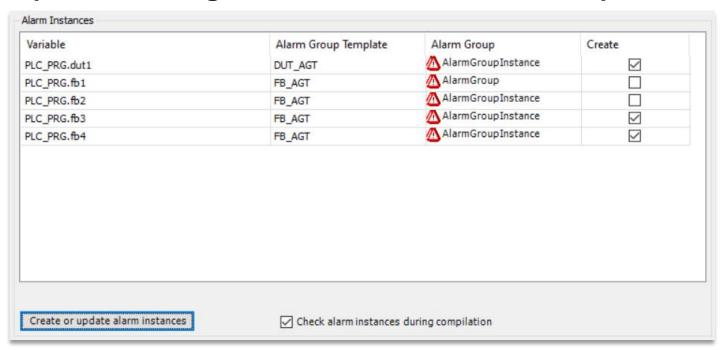

### **Blinking of Elements**

 New configuration option for base elements, buttons, text fields, and image switcher

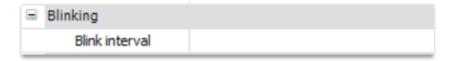

- Configuration of blink interval
- Blink colors defined by normal and alarm state of the element
- Execution of the blinking: completely in the client
  - → CPU load in the controller is NOT increased

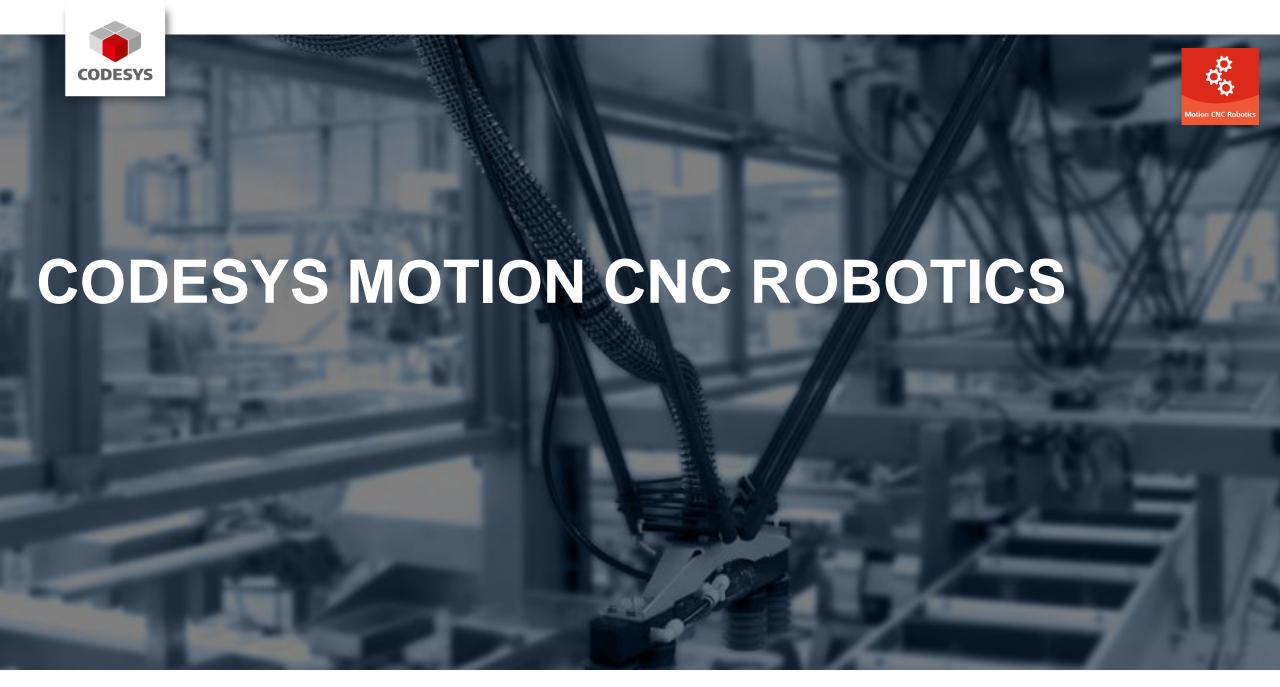

#### **Overview**

- Trigger points on the path to robotics
- Override functionality for single axis function blocks
- New drivers for CODESYS SoftMotion
- Further improvements

# Trigger points on the path to robotics

- Similar to h-functions in CODESYS CNC support
- Possibility to create trigger points for movements using
  - a relative position
  - an absolute distance
  - the intersection with a plane
- Possibility to query the trigger in advance within a configurable duration of the forecast
- Report of the precise duration remaining until the trigger is reached
- Further information:

https://content.helpme-codesys.com/en/CODESYS%20SoftMotion/\_sm\_digital\_switches-html.html

### Override functionality for Single Axis function blocks

- New function block MC\_SetOverride:
  - Adaptation of dynamics (velocity, acceleration, and jerk) of the active and future movements
  - Allows to
    - temporarily stop a movement → VelFactor = 0
    - execute with reduced dynamic values (e.g. to check new movement sequences)
- Adaptation of the dynamics / trajectory effect directly in the same cycle
- Further information and example:

https://content.helpme-codesys.com/en/CODESYS%20SoftMotion/\_sm\_adjust\_dynamics.html

# **Motion CNC Robotics**

### **New drivers for CODESYS SoftMotion**

- Now supported:
  - Bosch Rexroth ctrlX DRIVE over CoE
  - WEG SCA06

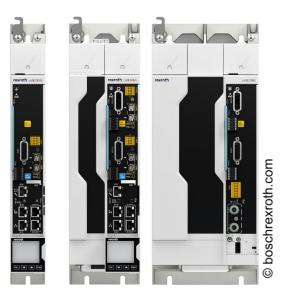

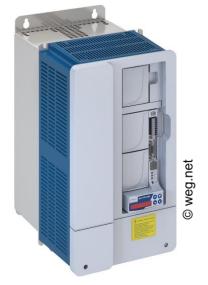

### **Further improvements (excerpt)**

- MC\_GearInPos, MC\_GearIn, MC\_Cam: Handle situation if motion FB of master axis
  is called later in the cycle
- SMC\_GroupReadRemainingTrajectoryDuration for querying the remaining duration of a trajectory
- Improved models for the CODESYS Depictor
- SMC\_GroupReadPositionInMovement for querying the current relative position in a movement
  - → Result can be used for teaching trigger points.
- SMC\_Xinterpolator: Intersection support of helix with arbitrary planes
- Reduced memory usage of the axis group by reduced evaluation cache size (before: 39MB per axis group, now: 28 MB per axis group)

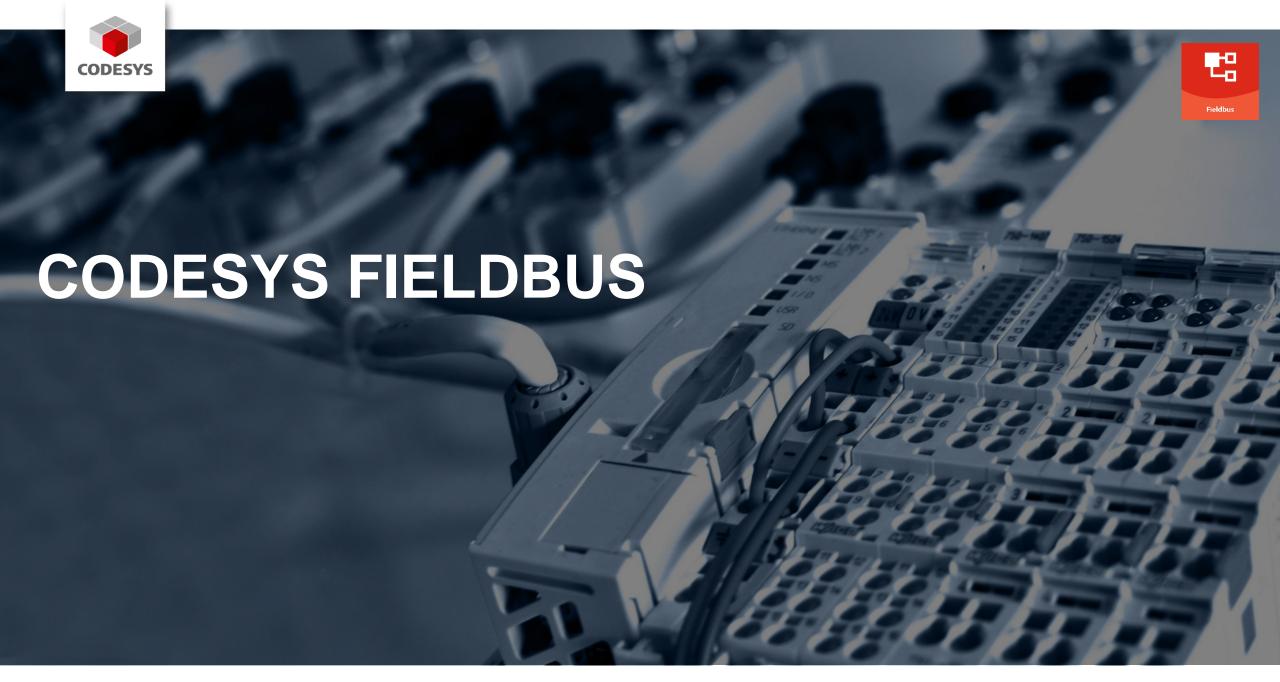

#### **Overview**

- Improvements in the device editor
- Specific improvements:
  - EtherNet/IP
  - CAN (CANopen / J1939)
  - EtherCAT
  - PROFINET

# **Device editor improvements**

- Performance improvement for device editor tab change
- Optimized layout for status page

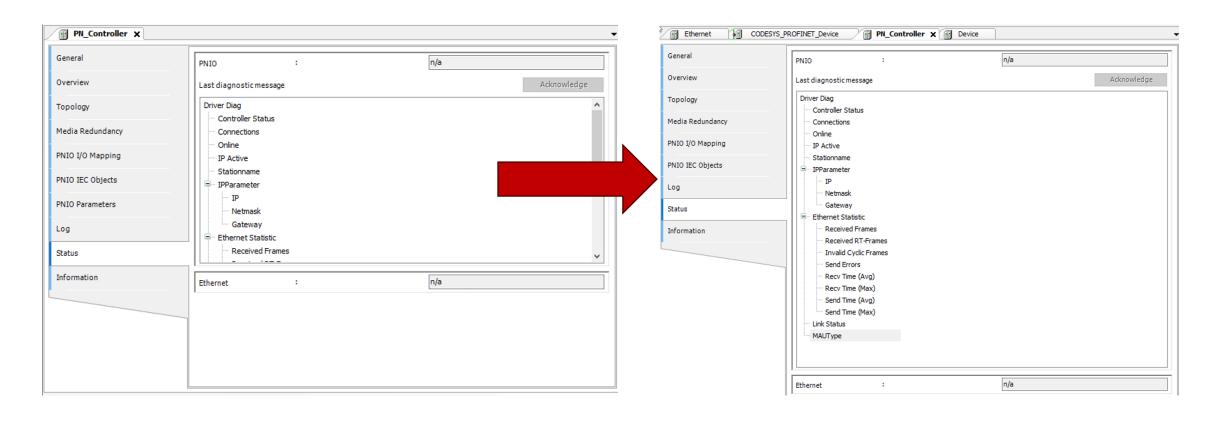

# Improvements for EtherNet/IP Adapter

- Certification against CT19.1 and CT20 possible
- DHCP support
- API for configuration assembly

# **Improvements for CANopen**

CANopen Manager: API for changing heartbeat consumer time

# **Improvements for J1939**

- Function block API for J1939 Safety
- Usability improvements
  - Copy & Paste for signals and parameter groups
  - Consistency checks for parameter groups and precompile messages

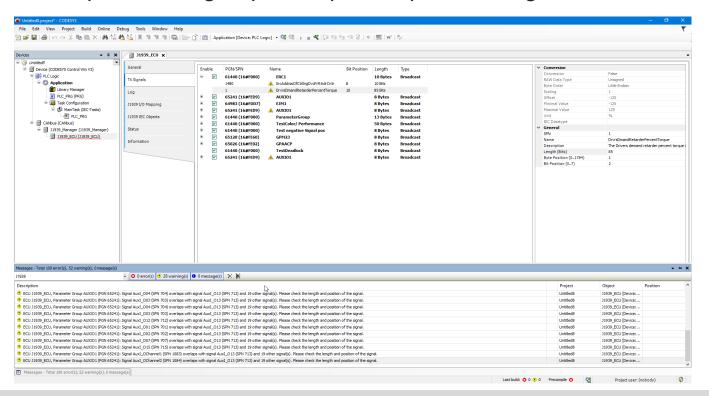

# **Improvements for J1939**

- Further usability improvements:
   General improvements for editing signals and parameter groups
  - Direct editing of pgn/spn, bit position, name, length in tree table view
  - PGN:
    - shown in decimal and hexadecimal
    - can be edited/searched with hexadecimal strings

# **Improvements for EtherCAT**

Multiple bugfixes and minor improvements

# Improvements for PROFINET

- Fast startup
- Extended port configuration

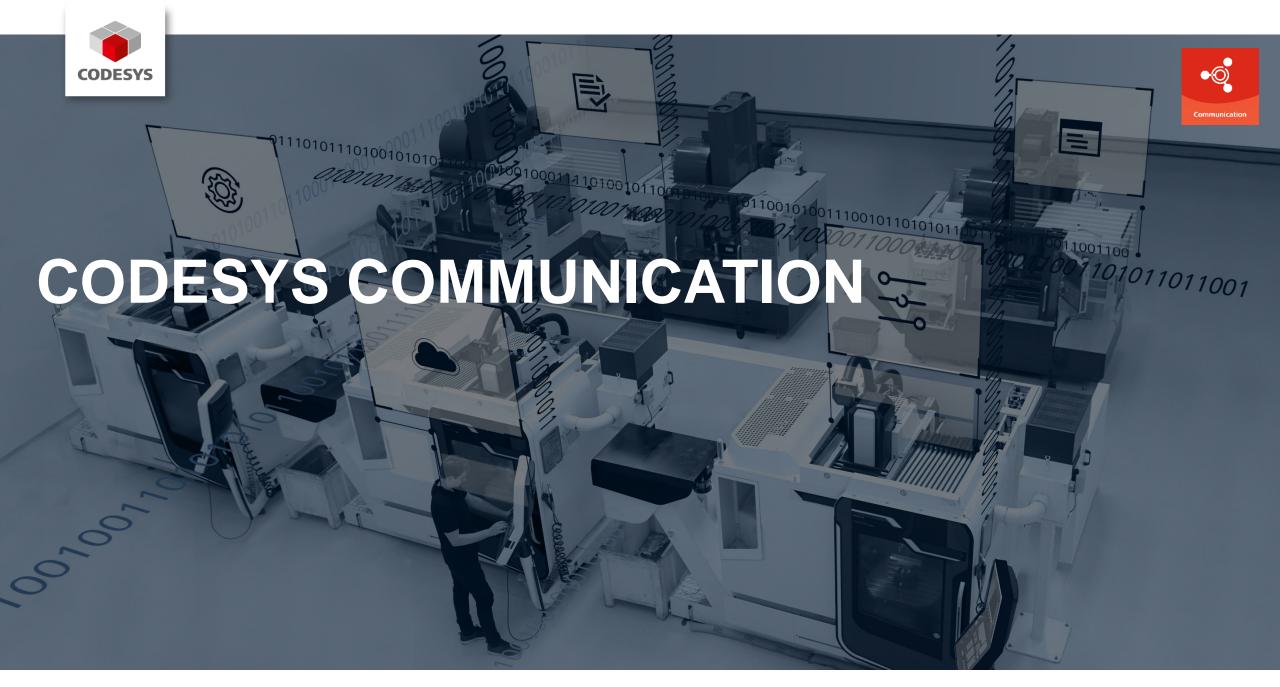

### **Overview**

- New product: CODESYS DNP3
- OPC UA improvements
- BACnet improvements

# **New communication product: CODESYS DNP3 SL**

- CODESYS library with IEC 61131-3 function blocks for communication via DNP3 protocol
- Example project for the fast execution of data transfers on CODESYS Linux controllers
- Configuration and communication by calling function blocks
- Support of numerous data types defined in the protocol
- Options for data exchange:
  - Reading and writing the supported data types
  - Unsolicited response with specification of the sampling rate
- Supported communication media:
  - Serial connection
  - TCP/IP
- Available in the CODESYS Store

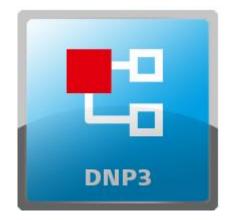

# **OPC UA improvements**

- Application of security settings and certificates without restarting the PLC
- Optimization of the service TranslateBrowsePathsToNodelds
- General improvement of the browsing performance

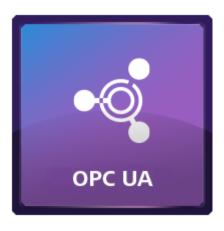

# **OPC UA improvements: OPC UA Client API**

- OPC UA Client library for IEC applications:
   Encapsulation of the library CmpOPCUAClient
- Advantages:
  - High-level API
  - Precondition: Supported OPC UA Client feature of the runtime system
  - All function blocks are based on Common Behaviour Model (CBML)
  - Better usability

#### Features

- Management of the connection to the OPC UA Server
- Read / Write values
- Subscribe values

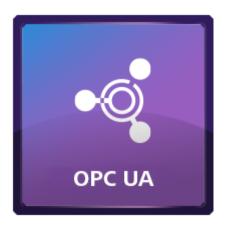

# **BACnet improvements**

Release of new BACnet version supporting protocol revision 23

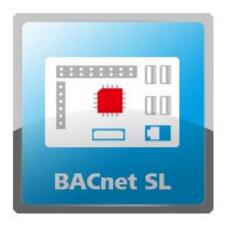

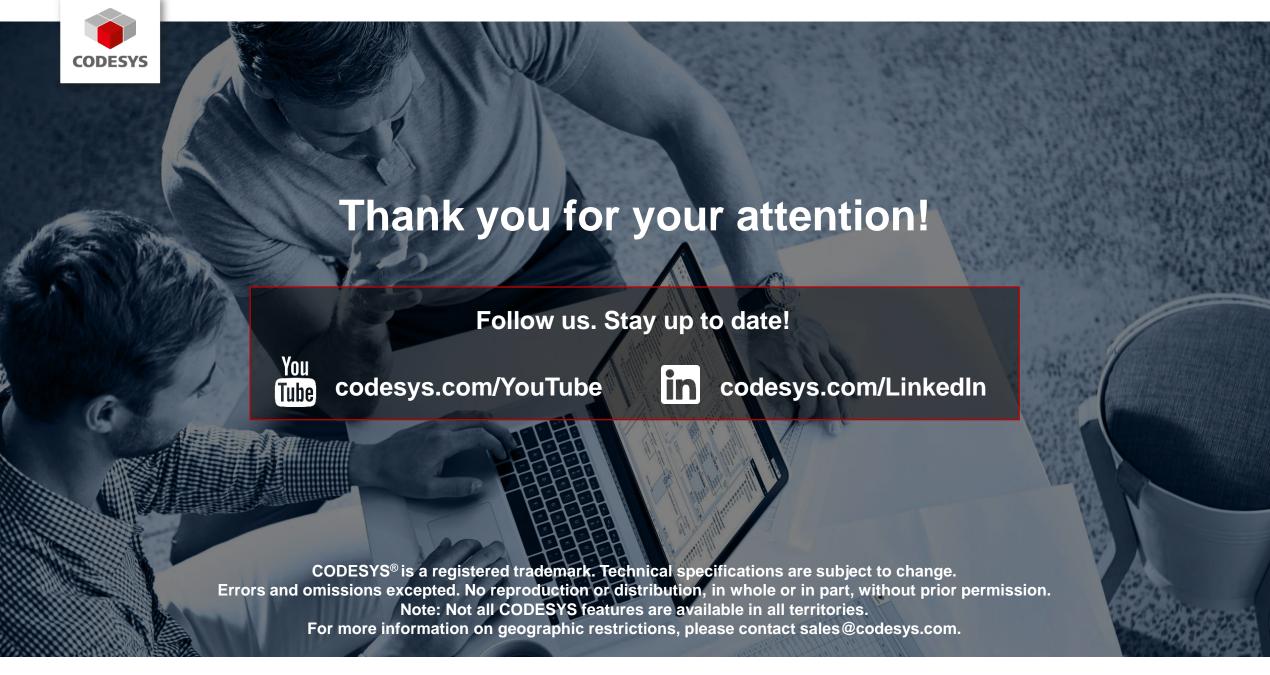